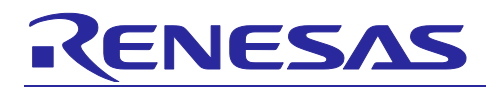

# RX Family

Digital Power Conversion (UPS (CCM Interleaved PFC, Chopper DC-DC Converter))

## **Summary**

This application note uses a RX66T or RX26T group. It is intended to explain how to drive and control AC-DC converters, DC-DC converters, and DC-AC inverters for uninterruptible Power System (UPSs), and how to use motor control development support tool [RMW]\*1.

These sample programs are only to be used as reference and Renesas Electronics Corporation does not guarantee the operations. Please use them after carrying out a thorough evaluation in a suitable environment.

Note 1: RMW is an abbreviation for Renesas Motor Workbench.

#### **Operation check device**

Operations of the sample programs have been checked by using the following device. RX family RX66T Group (R5F566TEADFH) RX family RX26T Group (R5F526TFDGFP)

It is also applicable to RX family that has the resources described in this application note or equivalent peripheral functions. (RX72T, RX24T, RX24U, RX660, etc)

#### **Target sample program**

The target sample programs of this application note are as follows.

- RX66T\_P13178\_UPS\_CSP\_RV100 (IDE: CS+)
- RX66T\_P13178\_UPS\_E2S\_RV100 (IDE: e <sup>2</sup>studio)
- RX26T\_P13178\_UPS\_CSP\_RV100 (IDE: CS+)
- RX26T\_P13178\_UPS\_E2S\_RV100 (IDE: e <sup>2</sup>studio)

#### **Reference Materials**

- [RX66T Group User's Manual: Hardware \(R01UH0749\)](https://www.renesas.com/document/mah/rx66t-group-users-manual-hardware)
- [RX26T Group User's Manual: Hardware \(R01UH0979\)](https://www.renesas.com/document/mah/rx26t-group-users-manual-hardware)
- [Renesas Motor Workbench User's Manual \(R21UZ0004\)](https://www.renesas.com/document/mat/motor-control-development-support-tool-renesas-motor-workbench-31-users-manual)
- [Digital Power Conversion \(Totem Pole Interleaved PFC \(AC-DC Converter\)\)](https://www.renesas.com/document/apn/rx-family-digital-power-conversion-totem-pole-interleaved-pfc-rev110) (R01AN6877)
- [Digital Power Conversion \(LLC Resonant Converter \(DC-DC Converter\)\)](https://www.renesas.com/document/apn/rx-family-digital-power-conversion-llc-resonant-converter) (R01AN7118)

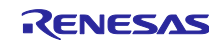

# RX Family Digital Power Conversion (UPS (CCM Interleaved PFC, Chopper DC-DC Converter))

# Contents

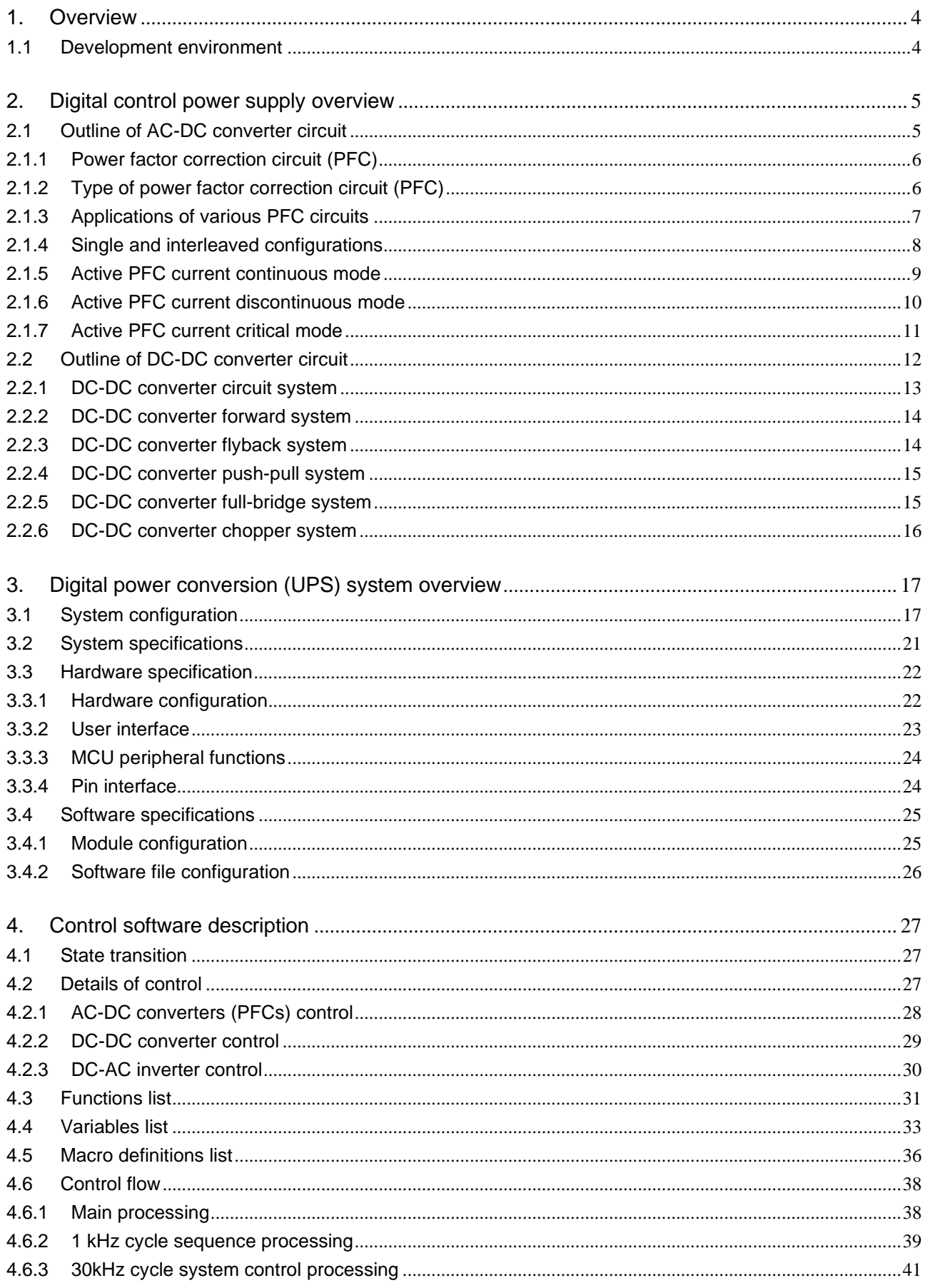

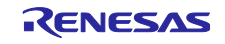

# RX Family Digital Power Conversion (UPS (CCM Interleaved PFC, Chopper DC-DC Converter))

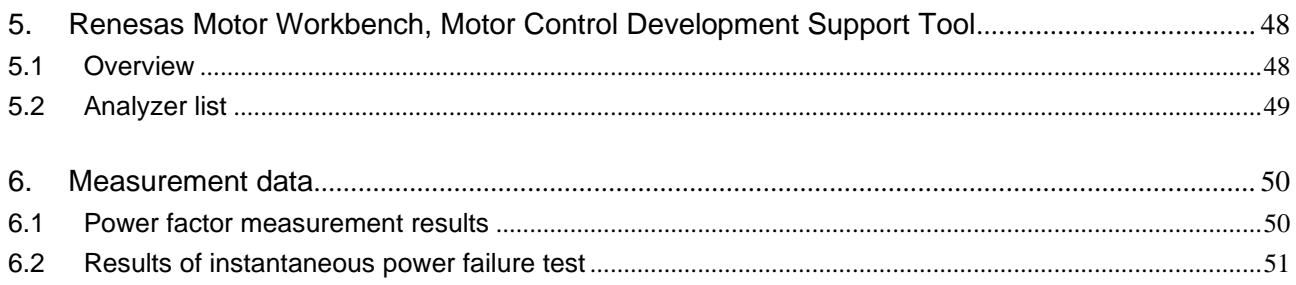

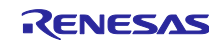

#### <span id="page-3-0"></span>1. Overview

This application note outlines the digital control power supply and explains how to control and implement uninterruptible power supplies (UPSs) as examples of driving and controlling digitally controlled power supply \*1 using RX66T/RX26T group. It also explains how to use motor control development support tool [RMW].

Notes: 1. The digitally controlled power supply refers to AC-DC converters, DC-DC converters, and DC-AC inverters.

#### <span id="page-3-1"></span>1.1 Development environment

[Table 1](#page-3-2) and [Table 2](#page-3-3) show the development environments for the software subject to this application note.

<span id="page-3-2"></span>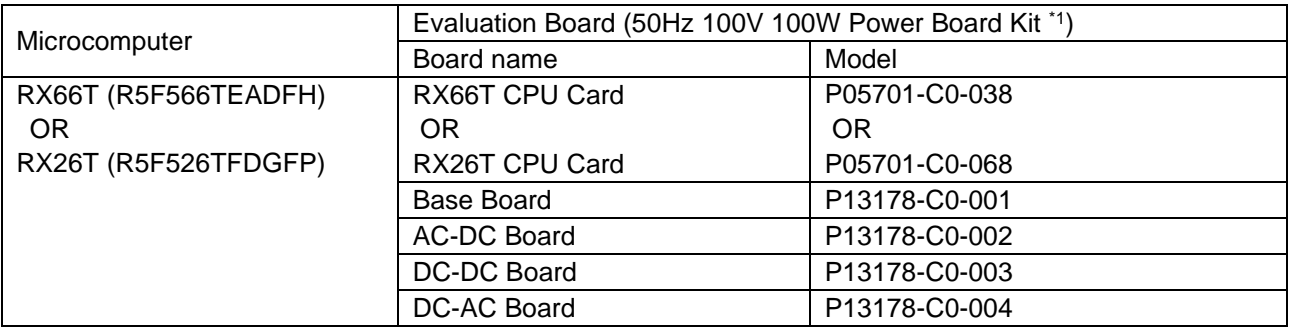

#### Table 1 Hardware development environment

#### Table 2 Software development environment

<span id="page-3-3"></span>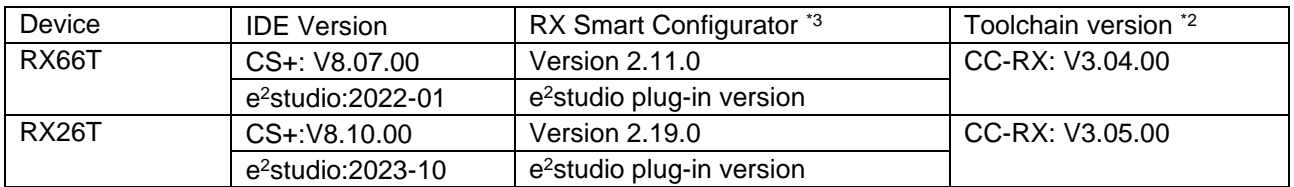

- Note 1: 50Hz 100V 100W power board kit is made by [Desk Top Laboratories Inc.](http://www.desktoplab.co.jp/) If you have any questions about the solution, please contact [Desk Top Laboratories Inc.](http://www.desktoplab.co.jp/)
	- 2: If the same version as the toolchain (C compiler) specified in the project does not exist in the import destination, the toolchain is not selected and an error occurs. Check the toolchain selection status in the project settings screen. Refer to FAQ 3000404 for the selection procedure.

[\(https://en-support.renesas.com/knowledgeBase/18398339\)](https://en-support.renesas.com/knowledgeBase/18398339)

3: This project does not use the generated code by this tool.

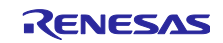

## <span id="page-4-0"></span>2. Digital control power supply overview

The digitally controlled power supply described in this application note refers to the switching power supply method (including AC-DC converter, DC-DC converter, and DC-AC inverter). Switching power supplies use system LSIs such as MCUs and switching device to smooth the input power supply and enable efficient output to match the load. The application of the harmonic current regulation system (IEC 61000-3-2 or in japan JIS C 61000-3-2) is mandatory for equipment using AC power supply, power factor correction circuit (PFC\*1) is required to suppress the harmonic current. RX66T/RX26T is equipped function (PWM timer (MTU3d,GPTW) + FPU) for switching control (bridged system capable of handling large power supply) and PFC control, enabling control with 1MCU. 1MCU design eliminates the specialized components, thus reducing costs.

Notes: 1. PFCs are abbreviations of Power Factor Correction and are used in general equipment that uses AC power (industrial fields such as machine tools, consumer products represented by home appliances, etc.).

#### <span id="page-4-1"></span>2.1 Outline of AC-DC converter circuit

AC-DC converter circuit can be broadly divided into the linear system and the switching system. The linear system uses a transformer for the AC input stage (a system in which the primary and secondary power supplies are completely separated and the current loop is closed by each), and is used for heavy-weight large-size AC adapters, etc. The switching method uses MCUs such as RX66T/RX26T and switching device and does not use a transformer for the input stage (a method in which the primary power supply and the secondary power supply are not separated and the current loop is common), and it is used for light-weight small-size AC adapters, etc. This application note uses a switching method. [Figure 1](#page-4-2) shows an example of the circuit configuration of the linear system, and Figure 2 shows the circuit configuration of the switching system.

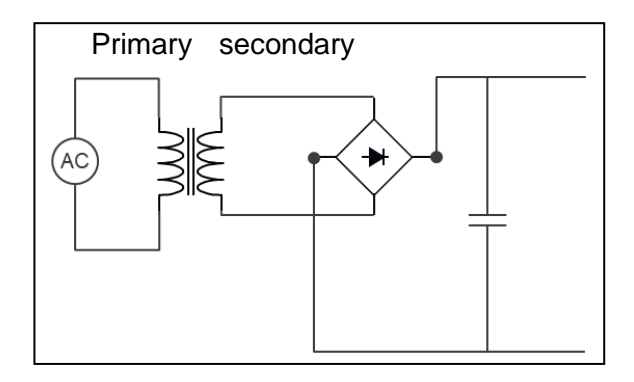

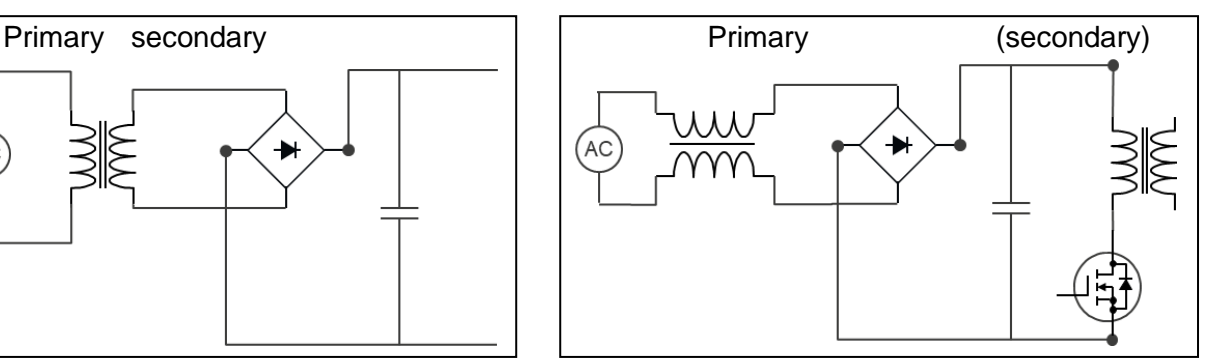

<span id="page-4-2"></span>Figure 1 Linear circuit configuration example Figure 2 Switching circuit configuration example

The linear system enables stable output with low noise, but when the potential difference is large, the consumption due to heat increases proportionally, resulting in poor efficiency. In addition, since a transformer that matches the maximum power supply load is inserted into the input stage, the weight and area are increased. The switching system has higher power supply efficiency than the linear system and can handle step-up, step-down, and step-up/step-down. However, as a disadvantage, noise suppression (LC filter, pass capacitor addition, etc.) is generally required. A comparison table between the linear system and the switching system is shown below.

![](_page_4_Picture_247.jpeg)

#### Table 3 Comparison of switching system and linear system

![](_page_4_Picture_14.jpeg)

## <span id="page-5-0"></span>2.1.1 Power factor correction circuit (PFC)

The power factor correction circuit used in AC-DC converters is a switching circuit to be added to the converter. This circuit eliminates the phase difference between voltage and current and makes the power factor of the power supply close to unity by making it sinusoidal. The reasons for requiring a power factor correction circuit are to reduce reactive power and to avoid harmonic current regulations. Harmonic current regulations are IEC61000-3-2 formulated by the International Electrotechnical Commission (in Japan, a JIS C 61000-3-2 of Japanese Industrial Standards formulated based on IEC) aimed at reducing harmonic currents generated by power supply circuits (switching power supplies) installed in equipment to below the regulatory limits. Failure to comply with this standard will cause harmonic currents to flow out to the commercial power supply side, resulting in problems such as damaging power transmission and distribution facilities (phase advance capacitors, etc.), and therefore must be applied to commercialization. Please confirm the specifications of each country for details.

#### ■Cause of harmonic current generation

The cause of harmonic current generation in the switching power supply is generated by the smoothing capacitor located at the subsequent stage of the diode bridge. When the input AC voltage is lower than the terminal voltage of the smoothing capacitor, no current flows. When the input AC voltage rises and exceeds the terminal voltage, charging starts to the smoothing capacitor and current flows. As a result, the waveform of the input current is distorted with respect to the sine wave, resulting in harmonic currents. In addition, since a phase difference with the voltage occurs, the power factor deteriorates. [Figure 3](#page-5-2) shows the waveform image of voltage and current by the smoothing capacitor.

![](_page_5_Figure_5.jpeg)

Figure 3 Waveform image of voltage current by smoothing capacitor

# <span id="page-5-2"></span><span id="page-5-1"></span>2.1.2 Type of power factor correction circuit (PFC)

There are various circuit methods to realize PFC, and broadly speaking, they are passive type, partial switch type, and active type. The passive type requires a large reactor and a capacitor, so it is used for a power supply with a relatively small capacity. The partial switch method is a method in which a switch is added to the reactor insertion section of the passive method, and current can be passed through the section where no current flows in the passive method. The active method is used for a relatively large capacity power supply, and the active method using an MCU or a dedicated IC is used in recent power supply boards. This document describes the active method. The active method has three switching modes and two configurations each. [Table 4](#page-5-3) lists the switching modes of the active method. The details of the configuration are shown in [2.1.4,](#page-7-0) and the overview of each switching mode is shown in [2.1.5](#page-8-0) to [2.1.7.](#page-10-0)

<span id="page-5-3"></span>![](_page_5_Picture_273.jpeg)

![](_page_5_Picture_274.jpeg)

![](_page_5_Picture_12.jpeg)

#### <span id="page-6-0"></span>2.1.3 Applications of various PFC circuits

Current discontinuous mode is used for relatively small power supplies (e.g. LED bulbs). The current critical mode is used for medium-class power supply equipment (e.g. office automation equipment). Current continuous mode is used for relatively large power supply equipment (e.g. air conditioners). [Table](#page-6-1) 5 shows the magnitudes of output power according to PFC mode differences. The main PFCs used under the Harmonic Current Regulatory System (IEC 61000-3-2) are shown in [Table](#page-6-2) 6.

<span id="page-6-1"></span>![](_page_6_Figure_3.jpeg)

#### Table 5 Output power images of various PFCs

#### Table 6 Types of PFCs used for IEC61000-3-2 standards

<span id="page-6-2"></span>![](_page_6_Picture_384.jpeg)

![](_page_6_Picture_8.jpeg)

#### <span id="page-7-0"></span>2.1.4 Single and interleaved configurations

A single configuration consists of one switching circuit and an interleaved configuration consists of two or more switching circuits. In the single configuration, the fluctuation width of the inductor current increases and the switching noise increases. Since the interleaved configuration switches between the two switching circuits, the inductor current varies in T/2 time. Therefore, the inductor current ripple is reduced, the size of the input filter can be reduced, and the output can be increased. It is suitable for relatively large-capacity power supply applications. [Figure](#page-7-1) 4 shows a comparison between a single configuration and an interleaved configuration.

![](_page_7_Figure_3.jpeg)

<span id="page-7-1"></span>Figure 4 Differences between single and interleaved configurations

![](_page_7_Picture_6.jpeg)

#### <span id="page-8-0"></span>2.1.5 Active PFC current continuous mode

Current continuous mode is a mode in which current flows continuously to the reactor. The switching device is turned on before the reactor current becomes zero, so the reverse current of the diode is superimposed on the reactor current, resulting in a large on-loss of the switching device and a large switching noise. Since this mode has a relatively large output power, there are many opportunities to use this mode for power control, motor control, etc. The UPS in this application note adopts an interleaved configuration in current continuous mode. [Table 7](#page-8-1) shows the current continuous mode, [Figure 5](#page-8-2) shows the circuit configuration, and [Figure 6](#page-8-3) shows the reactor and diode current changes.

<span id="page-8-1"></span>![](_page_8_Picture_231.jpeg)

#### Table 7 Overview of current continuous mode

![](_page_8_Figure_5.jpeg)

Figure 5 Circuit configuration in current continuous Mode

<span id="page-8-2"></span>![](_page_8_Figure_7.jpeg)

<span id="page-8-3"></span>Figure 6 Current change of reactor and diode in current continuous mode

![](_page_8_Picture_10.jpeg)

#### <span id="page-9-0"></span>2.1.6 Active PFC current discontinuous mode

The current discontinuous mode has a period in which the reactor current becomes zero. Since the switching device is turned on when the reactor current is zero, there is no reverse current of the diode and the on-loss of the switching device is reduced. Switching noise is also reduced. In this mode, the peak current of the coil increases because the switching frequency is constant during the switching device ontime, resulting in poor efficiency. This mode is often used for applications where the output power is relatively small. The current discontinuous mode is outlined in [Table](#page-9-1) 8, the circuit configuration is shown in [Figure](#page-9-2) 7, and the current changes in the reactor and diode are shown in [Figure](#page-9-3) 8.

<span id="page-9-1"></span>![](_page_9_Picture_423.jpeg)

#### Table 8 Overview of Current discontinuous mode

![](_page_9_Figure_5.jpeg)

Figure 7 Circuit configuration in current discontinuous mode

<span id="page-9-2"></span>![](_page_9_Figure_7.jpeg)

<span id="page-9-3"></span>Figure 8 Current change of reactor and diode in current discontinuous mode

![](_page_9_Picture_10.jpeg)

#### <span id="page-10-0"></span>2.1.7 Active PFC current critical mode

The current critical mode monitors the point where the reactor current becomes zero and turns on the switching device. Since the switching device is turned on when the reactor current is zero, there is no reverse current of the diode and the on-loss of the switching device is reduced. Switching noise is also reduced. In this mode, the switching device's on-time is constant, but the switching frequency varies constantly depending on the input and output voltages. This mode is often used for medium-scale applications with output power. The overview of the current critical modes is shown in [Table 9,](#page-10-1) the circuit configuration in [Figure 9,](#page-10-2) and the current changes in the reactors and diodes in [Figure 10.](#page-10-3)

![](_page_10_Picture_246.jpeg)

<span id="page-10-1"></span>![](_page_10_Picture_247.jpeg)

![](_page_10_Figure_5.jpeg)

Figure 9 Circuit configuration in current critical mode

<span id="page-10-2"></span>![](_page_10_Figure_7.jpeg)

<span id="page-10-3"></span>Figure 10 Current changes of reactor and diode in current critical mode

![](_page_10_Picture_10.jpeg)

# <span id="page-11-0"></span>2.2 Outline of DC-DC converter circuit

DC-DC converters convert incoming DC power supplies (such as the output power supply of AC-DC converters) to DC power supplies with different voltages. DC-DC converter has a step-down converter in which the output voltage is lower than the input voltage and a step-up converter in which the output voltage is higher than the input voltage. In addition, there are isolation type, non-isolation type, and various circuit methods. This application note uses a non-isolation chopper circuit. [Table 10](#page-11-1) shows the rough classification.

<span id="page-11-1"></span>![](_page_11_Picture_140.jpeg)

#### Table 10 DC-DC converter rough classification

![](_page_11_Picture_6.jpeg)

#### <span id="page-12-0"></span>2.2.1 DC-DC converter circuit system

DC-DC converters include step-up, step-down, step-up and step-down circuits, and various circuit methods. This application note is roughly classified into five types. The categories are shown in [Table 11.](#page-12-1)

<span id="page-12-1"></span>

| <b>Type</b>                                                   | <b>Description</b>                                                                                                    | <b>Main</b><br>applicati<br>ons                                                 | <b>Advantage</b><br>s                                                                                         | <b>Disadvant</b><br>ages                                                  |
|---------------------------------------------------------------|----------------------------------------------------------------------------------------------------|---------------------------------------------------------------------------------|----------------------------------------------------------------------------------------------------|---------------------------------------------------------------------------|
| $\mathbb{O}$<br>Forward                                       | It is a circuit system in which power is transmitted from<br>the primary side to the secondary side by switching<br>device on, and it can be used in a wide range of<br>applications from small power output to large power<br>output. This is an isolated circuit mainly used in the step-<br>down. It has high power conversion efficiency, but noise<br>countermeasures in the MHz band may be required.<br>Refer to 0 for details of operation.                                                                                                    | Step-<br>down<br>circuit                                                        | · Available<br>from small<br>output to<br>large output<br>$\cdot$ Be stable<br>in control                     | Excessive<br>noise                                                        |
| $\circled{2}$<br>Flyback<br>(Other<br>Excitati<br>on<br>Type) | It is a circuit system which stores electric power in an<br>inductor by switching device on, and outputs electric<br>power stored in an inductor by off, and it is used for the<br>application of small power output. Though the input<br>voltage range is wide, large peak current flows to<br>switching devices and inductors. It used for step-up and<br>step-down in isolation circuit.<br>Refer to 2.2.3 for details of operation                                                                                                    | Step-<br>down<br>circuit/<br>Step-up<br>circuit                                 | $\cdot$ Have<br>fewer parts<br>$\cdot$ Wide<br>input<br>voltage<br>range                                      | Not suitable<br>for large<br>capacity<br>output                           |
| $\circled{3}$<br>Push-<br>pull                                | A circuit system in which two transformers are driven<br>alternately by two switching devices. Because of the<br>high efficiency of transformer use, it is used for<br>applications with large power output. Mainly It used for<br>step-up and step-down in isolation circuit.<br>Refer to 2.2.4 for details of operation.                                                                                                    | Step-<br>down<br>circuit/<br>Step-up<br>circuit                                 | Available at<br>high output                                                                                   | Magnetizati<br>on of<br>transformer<br>must be<br>carefully<br>monitored. |
| $\circled{4}$<br><b>Bridge</b>                                | Switching devices with low withstand voltage can be<br>used because the transformer applied voltage is half of<br>the input voltage. Though the full bridge makes the<br>circuit configuration and control more complicated than<br>the half bridge, the power conversion efficiency is high.<br>The operating principle is the same as that of the push-<br>pull method, and it is used for the application of large<br>power output. Mainly it used for step-up, step-down,<br>step-up and step-down in isolation circuit.<br>Refer to 2.2.5 for details of operation.                                                                                                    | Step-<br>down<br>circuit/<br>Step-up<br>circuit/<br>Step-<br>up/down<br>circuit | · Available<br>at large<br>output<br>$\cdot$ Be highly<br>efficient                                           | Be difficult<br>to control                                                |
| $\circledS$<br>Choppe<br>r                                    | No transformer is required for non-isolation circuit. There<br>is a step-down chopper method which converts to Low-<br>Voltage and a step-up chopper method which converts<br>to High-Voltage. There is single drive, interleaved drive,<br>current continuous, discontinuous, and critical modes.<br>Refer to 2.1.2 Power Factor Correction Circuit (PFC) for<br>details.<br>The method used in this application note. In the case of<br>AC power path, step-down operation is performed to<br>charge the battery. In the case of the battery power path,<br>boosting operation is performed for power supply from<br>the battery (battery discharge).<br>Refer to 2.2.6 for details of operation. | Step-<br>down<br>circuit/<br>Step-up<br>circuit/<br>Step-<br>up/down<br>circuit | · Available<br>from small<br>output to<br>large output<br>$\cdot$ There<br>are various<br>control<br>methods. | Control is<br>relatively<br>cumbersom<br>е                                |

Table 11 Types of DC-DC converter circuit methods

<span id="page-12-2"></span>![](_page_12_Picture_6.jpeg)

#### <span id="page-13-0"></span>2.2.2 DC-DC converter forward system

- [Figure 11](#page-13-2) shows the circuit configuration and current flow.
- ・Excitation current (A) is generated in the primary coil when the switching device is turned on, and current flows through the secondary coil and through the diode.
- ・Inverting voltage (B) is generated when the switching device is turned off, and current flows through the diode.

![](_page_13_Figure_5.jpeg)

Figure 11 Image of DC-DC converter Forward system

#### <span id="page-13-2"></span><span id="page-13-1"></span>2.2.3 DC-DC converter flyback system

- [Figure 12](#page-13-3) shows the circuit configuration and current flow.
- ・Excitation current (A) is generated in the primary coil when the switching device is turned on, and energy is accumulated in the primary coil.
- ・Inverting voltage (B) is generated in the secondary coil when the switching device is turned off, and current flows through the diode.

![](_page_13_Figure_11.jpeg)

<span id="page-13-3"></span>Figure 12 Image of DC-DC converter Flyback system

![](_page_13_Picture_14.jpeg)

#### <span id="page-14-0"></span>2.2.4 DC-DC converter push-pull system

- [Figure 13](#page-14-2) shows the circuit configuration and current flow.
- ・When the left switching device is turned on (the right switching device is turned off), excitation current (A) is generated in the upper primary coil, and current flows through the diode through the upper secondary coil.
- ・When the right-side switching device is turned on (the left-side switching device is turned off), an excitation current (B) is generated in the low-side primary coil and current flows through the low-side secondary coil through the diode.

![](_page_14_Figure_5.jpeg)

Figure 13 Image of DC-DC converter Push-Pull system

#### <span id="page-14-2"></span><span id="page-14-1"></span>2.2.5 DC-DC converter full-bridge system

[Figure 14](#page-14-3) shows the circuit configuration and current flow.

- ・When the upper left switching device and the lower right switching device are turned on (the upper right switching device and the lower left switching device are turned off), an exciting current (A) is generated in the primary coil and current flows through the secondary coil.
- ・When the upper right-side switching device and the lower left-side switching device are turned on (the upper left-side switching device and the lower right-side switching device are turned off), exciting current (B) is generated in the primary coil and current flows through the secondary coil.

![](_page_14_Figure_11.jpeg)

<span id="page-14-3"></span>Figure 14 Image of DC-DC converter full-bridge system

![](_page_14_Picture_14.jpeg)

#### <span id="page-15-0"></span>2.2.6 DC-DC converter chopper system

#### ■ Step-up system

[Figure 15](#page-15-1) shows the circuit configuration and current flow. Excitation current is generated in the coil when the switching device is turned on, and the coil excitation current flows to the output side when the switching device is turned off. Step-up is performed by repetitive operation. This method is used in this application note.

![](_page_15_Figure_4.jpeg)

Figure 15 Image of DC-DC converter chopper (Boost) system

#### <span id="page-15-1"></span>Step-down system

[Figure 16](#page-15-2) shows the circuit configuration and current flow. Excitation current is generated in the coil when the switching device is on, and excitation current flows to the output side by turning off the switching device. Step down by repetitive operation. This method is used in this application note.

![](_page_15_Figure_8.jpeg)

Figure 16 Image of DC-DC converter chopper (Step-Down) system

#### <span id="page-15-2"></span>Step-up/Step-down system

[Figure 17](#page-15-3) shows the circuit configuration and current flow. A circuit that combines step-up and step-down methods provides both step-up and step-down operations.

![](_page_15_Figure_12.jpeg)

<span id="page-15-3"></span>Figure 17 Image of DC-DC converter chopper (Step-Up/Down) system

![](_page_15_Picture_15.jpeg)

# <span id="page-16-0"></span>3. Digital power conversion (UPS) system overview

As shown in [Figure 18,](#page-16-2) UPS is classified into two types: "continuous inverter system" and "continuous commercial power supply system". The continuous inverter system always supplies power to the connected equipment through the inverter. The continuous commercial power supply system is a method in which the commercial power supply is supplied during normal times and the battery power is supplied via an inverter during a power outage. This application note is a UPS-system using "continuous inverter system" \*1.

[NOTE] 1: This application note does not include system error handling. If necessary, this can be achieved by adding Switch control to the AC-output stage.

![](_page_16_Figure_4.jpeg)

Figure 18 UPS control method for this system

# <span id="page-16-2"></span><span id="page-16-1"></span>3.1 System configuration

This system consists of five boards as shown in [Table 12](#page-16-3) as a 50Hz 100V 100W power supply board kit. Base Board is a board for inserting various converters (AC-DC, DC-DC) and inverter boards (DC-AC). Each board is controlled by a RX66T CPU Card or RX26T CPU Card. [Figure 19](#page-17-0) shows a configuration diagram, [Figure 20](#page-17-1) shows a board connection diagram, and [Figure 21](#page-17-2) to [Figure 25](#page-19-0) show external views of each board.

![](_page_16_Picture_242.jpeg)

<span id="page-16-3"></span>![](_page_16_Picture_243.jpeg)

![](_page_16_Picture_11.jpeg)

![](_page_17_Figure_0.jpeg)

![](_page_17_Figure_1.jpeg)

Figure 19 Board configuration diagram

<span id="page-17-0"></span>![](_page_17_Figure_3.jpeg)

Figure 20 Schematic circuit configuration (Board connection diagram)

<span id="page-17-1"></span>![](_page_17_Picture_5.jpeg)

Figure 21 External view of the overall configuration

<span id="page-17-2"></span>![](_page_17_Picture_8.jpeg)

![](_page_18_Figure_1.jpeg)

Figure 22 Baseboard external view

![](_page_18_Picture_180.jpeg)

![](_page_18_Picture_181.jpeg)

![](_page_18_Picture_6.jpeg)

![](_page_19_Picture_1.jpeg)

Figure 23 External view of AC-DC board

![](_page_19_Picture_3.jpeg)

Figure 24 External view of DC-DC board

<span id="page-19-0"></span>![](_page_19_Picture_5.jpeg)

Figure 25 External view of DC-AC board

![](_page_19_Picture_8.jpeg)

# <span id="page-20-0"></span>3.2 System specifications

[Table 14](#page-20-1) shows the system specifications of this system, and [Figure 26](#page-21-2) shows the operation image.

Table 14 System specifications

<span id="page-20-1"></span>![](_page_20_Picture_304.jpeg)

![](_page_20_Figure_5.jpeg)

![](_page_20_Picture_7.jpeg)

Figure 26 System operation image diagram

# <span id="page-21-2"></span><span id="page-21-0"></span>3.3 Hardware specification

## <span id="page-21-1"></span>3.3.1 Hardware configuration

The hardware configuration is shown in [Figure 27.](#page-21-3)

![](_page_21_Figure_5.jpeg)

<span id="page-21-3"></span>![](_page_21_Figure_6.jpeg)

![](_page_21_Picture_8.jpeg)

# <span id="page-22-0"></span>3.3.2 User interface

[Table 15](#page-22-1) lists the user interfaces of this system, and [Table 16](#page-22-2) lists the error details.

Table 15 List of user Interfaces

<span id="page-22-1"></span>![](_page_22_Picture_277.jpeg)

#### Table 16 List of error flags

<span id="page-22-2"></span>![](_page_22_Picture_278.jpeg)

□:Blank display

![](_page_22_Picture_9.jpeg)

## <span id="page-23-0"></span>3.3.3 MCU peripheral functions

[Table 17](#page-23-2) lists RX66T/RX26T peripheral functions used for this system.

![](_page_23_Picture_491.jpeg)

<span id="page-23-2"></span>![](_page_23_Picture_492.jpeg)

#### <span id="page-23-1"></span>3.3.4 Pin interface

[Table 18](#page-23-3) lists the pin interfaces of RX66T/RX26T used for this system.

#### Table 18 RX66T/RX26T pin interfaces

<span id="page-23-3"></span>![](_page_23_Picture_493.jpeg)

![](_page_23_Picture_10.jpeg)

RX Family Digital Power Conversion (UPS (CCM Interleaved PFC, Chopper DC-DC Converter))

| S12ADH | S <sub>12</sub> AD              |             | P40 (AN000)        | (not used)                           |  |
|--------|---------------------------------|-------------|--------------------|--------------------------------------|--|
|        |                                 |             | P41 (AN001)        | DC-AC VacOut                         |  |
|        |                                 |             | P42 (AN002)        | DC-AC lacOut                         |  |
|        |                                 |             | P43 (AN003)        | (not used)                           |  |
|        | S12AD1                          |             | P44 (AN100)        | DC-DC Idc (low voltage<br>(battery)) |  |
|        |                                 |             | P45 (AN101)        | DC-DC Vdc (low voltage<br>(battery)) |  |
|        |                                 |             | P46 (AN102)        | (not used)                           |  |
|        |                                 |             | P47 (AN103)        | (not used)                           |  |
|        | S <sub>12</sub> AD <sub>2</sub> |             | P52 (AN200)        | AC-DC Ipfc (I2)                      |  |
|        |                                 |             | P53 (AN201)        | AC-DC Ipfc (I1)                      |  |
|        |                                 |             | P54 (AN202/CMPC22) | AC-DC Ipfc (lall)                    |  |
|        |                                 |             | P55 (AN203)        | AC-DC Vdc (high voltage)             |  |
|        |                                 | P60 (AN206) | P50 (AN204)        | AC-DC Vac (AC input voltage)         |  |
|        |                                 |             | P61 (AN207)        | (not used)                           |  |
|        |                                 |             | P62 (AN208)        | (not used)                           |  |
|        |                                 |             | P63 (AN209)        | (not used)                           |  |
|        |                                 |             | P64 (AN210)        | (not used)                           |  |
|        |                                 |             | P65 (AN211)        | (not used)                           |  |
|        |                                 |             | P20 (AN216)        | (not used)                           |  |
|        |                                 |             | P21 (AN217)        | (not used)                           |  |

# <span id="page-24-0"></span>3.4 Software specifications

# <span id="page-24-1"></span>3.4.1 Module configuration

[Figure 28](#page-24-2) shows the module configuration of the sample program.

![](_page_24_Figure_5.jpeg)

<span id="page-24-2"></span>Figure 28 Module configuration

![](_page_24_Picture_8.jpeg)

## <span id="page-25-0"></span>3.4.2 Software file configuration

The software folders and file configurations are shown in [Table 19.](#page-25-1)

<span id="page-25-1"></span>![](_page_25_Picture_251.jpeg)

Table 19 Folder and file configuration

![](_page_25_Picture_6.jpeg)

#### <span id="page-26-0"></span>4. Control software description

Software handling of this application note is classified into AC-DC converter control (interleaved PFC circuit), DC-DC converter control (step-up/step-down chopper circuit), and DC-AC inverter control (full-bridge circuit). Each control is performed within the "RUN Mode" shown in [4.1](#page-26-1) [State transition.](#page-26-1) The control contents are described in [4.2](#page-26-2) [Details of control.](#page-26-2)

#### <span id="page-26-1"></span>4.1 State transition

[Figure 29](#page-26-3) shows a state transition diagram for the software subject to this application note. In this application note target software, the system status is managed in three modes: "STOP Mode", "ERROR Mode" and "RUN Mode". The operation details are shown below.

#### ■Normal operation

(1) When the power is turned on, the unit transitions to "STOP Mode" via "Power On Reset" and enters standby status.

(2) Transits to "RUN Mode" by SW1 ON and executes "DC-AC Operation" of "AC-DC (PFC) Operation", "DC-DC Boost Operation" of DC-DC converter control (step-up/step-down chopper circuit), "DC-DC Buck Operation" and "DC-AC inverter control (full-bridge circuit) according to the respective conditions. (3) SW1 OFF completes all processes and enters the "STOP Mode" state. Then, the system enters the standby state.

#### ■When an error occurs

(1) When an error occurs, it transits to "ERROR Mode" and enters the standby status with "ERROR Mode". Refer to [Table 16](#page-22-2) Error Flag List for details on the error.

(2) Resetting by SW2 causes the IC to change to STOP Mode and enter standby.

![](_page_26_Figure_11.jpeg)

Figure 29 State transition diagram

# <span id="page-26-3"></span><span id="page-26-2"></span>4.2 Details of control

This section describes the software-processed AC-DC converter control (interleaved PFC), DC-DC converter control (step-up/step-down chopper circuit), and DC-AC inverter control (full-bridge circuit) of this application note.

![](_page_26_Picture_16.jpeg)

#### <span id="page-27-0"></span>4.2.1 AC-DC converters (PFCs) control

MTU3/4 of RX66T/RX26T MTU3d is set to complementary PWM mode, and U/V/W phase is outputted. By using the negative U and V phases, a PWM waveform with a phase difference of 180 degrees can be obtained, driving the interleaved PFC. The PFC is driven by digital control, and the duty is calculated by combining feed-forward control and PI control.

![](_page_27_Figure_3.jpeg)

Figure 30 Circuit configuration and control signal connection diagram of AC-DC converter/PFC control block

![](_page_27_Figure_5.jpeg)

Figure 31 AC-DC control logic diagram

![](_page_27_Picture_8.jpeg)

#### <span id="page-28-0"></span>4.2.2 DC-DC converter control

DC-DC converter unit performs bi-directional voltage conversion, which also serves as a step-up operation (battery discharge supplying power from the battery) and a step-down operation (battery charge). In voltageconversion control, MTU6/7 of RX66T/RX26T MTU3d is set to complementary PWM-mode as U/V/W phase output, and the positive and negative phases of the U-phase are used to drive the half-bridge of the chopper circuit. By utilizing complementary PWM, it is possible to drive by the synchronous rectification method. However, if AC-DC output is higher than the boost voltage of DC-DC, switching operation by the positive and negative phases of the U-phase will be effective in step-down. Therefore, the positive phase of the U-phase is not driven during step-up. Note that voltage sampling on the high voltage side is shared with the output voltage detection (VDC voltage detection (AN203)) of AC-DC.

![](_page_28_Figure_3.jpeg)

Figure 32 Circuit configuration and control signal connection diagram of DC-DC converter control block

![](_page_28_Figure_5.jpeg)

Figure 33 DC-DC control logic diagram

![](_page_28_Picture_8.jpeg)

#### <span id="page-29-0"></span>4.2.3 DC-AC inverter control

GPT0/1/2 of RX66T/RX26T GPTW is set to complementary PWM mode, and U/V/W phase is outputted. By simultaneously controlling the positive phase of the U phase and the negative phase of the V phase, the negative phase of the U phase and the positive phase of the V phase, and the positive phase of the V phase, control is achieved by shifting the phase by 180 degrees. DC-AC has open-loop control of voltages. Offset part corrects the offset of the output due to dead time, non-linearity, etc. Here, K is the peak value of 140 for outputting a fixed 100Vrms. Voltage feed forward control can absorb the effect of input voltage ripple.

![](_page_29_Figure_3.jpeg)

Figure 34 Circuit configuration and control signal connection diagram of DC-AC inverter control block

![](_page_29_Figure_5.jpeg)

Figure 35 DC-AC control logic diagram

![](_page_29_Picture_8.jpeg)

# <span id="page-30-0"></span>4.3 Functions list

The function list of this control program is shown below. Some functions are provided for extension (functions not used in this software) so that they can be easily incorporated by the user. Please refer to Notes in the table below for non-use functions.

![](_page_30_Picture_507.jpeg)

Table 20 Functions list

![](_page_30_Picture_6.jpeg)

![](_page_31_Picture_464.jpeg)

![](_page_31_Picture_3.jpeg)

![](_page_32_Picture_411.jpeg)

# <span id="page-32-0"></span>4.4 Variables list

The following table lists the global variables used in this control program. Some variables include those for internal operation. Variables for internal operation are not prefixed with "g".

#### Table 21 Variables list

<span id="page-32-1"></span>![](_page_32_Picture_412.jpeg)

![](_page_32_Picture_7.jpeg)

![](_page_33_Picture_366.jpeg)

![](_page_33_Picture_3.jpeg)

![](_page_34_Picture_321.jpeg)

![](_page_34_Picture_3.jpeg)

![](_page_35_Picture_365.jpeg)

# <span id="page-35-0"></span>4.5 Macro definitions list

The following table lists the macro definitions used in this control program.

![](_page_35_Picture_366.jpeg)

#### Table 22 Macro definitions list

![](_page_35_Picture_7.jpeg)

![](_page_36_Picture_112.jpeg)

![](_page_36_Picture_3.jpeg)

# <span id="page-37-0"></span>4.6 Control flow

# <span id="page-37-1"></span>4.6.1 Main processing

![](_page_37_Figure_3.jpeg)

Figure 36 Main processing

![](_page_37_Picture_6.jpeg)

## <span id="page-38-0"></span>4.6.2 1 kHz cycle sequence processing

![](_page_38_Figure_2.jpeg)

Figure 37 1kHz period sequence processing (CMT0 interrupt processing)

![](_page_38_Picture_5.jpeg)

![](_page_39_Figure_1.jpeg)

Figure 38 Next cycle mode setting processing

![](_page_39_Picture_4.jpeg)

# <span id="page-40-0"></span>4.6.3 30kHz cycle system control processing

![](_page_40_Figure_2.jpeg)

Figure 39 System control process (MTU3/4 interrupt process), Part 1

![](_page_40_Picture_5.jpeg)

![](_page_41_Figure_0.jpeg)

RX Family Digital Power Conversion (UPS (CCM Interleaved PFC, Chopper DC-DC Converter))

Figure 40 System control process (MTU3/4 interrupt process) Part 2

![](_page_41_Picture_4.jpeg)

![](_page_42_Figure_1.jpeg)

Figure 41 AC-DC converters (PFC control) process

![](_page_42_Picture_4.jpeg)

![](_page_43_Figure_0.jpeg)

![](_page_43_Figure_1.jpeg)

Figure 42 DC-DC converter (Buck converter) process

![](_page_43_Picture_4.jpeg)

![](_page_44_Figure_0.jpeg)

![](_page_44_Figure_1.jpeg)

Figure 43 DC-DC converter (Boost converter) process

![](_page_44_Figure_3.jpeg)

Figure 44 DC-AC inverter process

![](_page_44_Picture_6.jpeg)

![](_page_45_Figure_1.jpeg)

Figure 45 Current cycle error check process

![](_page_45_Picture_4.jpeg)

![](_page_46_Figure_0.jpeg)

![](_page_46_Figure_1.jpeg)

Figure 46 Error stop process

![](_page_46_Picture_4.jpeg)

# <span id="page-47-0"></span>5. Renesas Motor Workbench, Motor Control Development Support Tool

#### <span id="page-47-1"></span>5.1 Overview

In the target software of this application note, the motor control development support tool "Renesas Motor Workbench" is used as a status monitor. For the variables that can be monitored, refer to [4.4](#page-32-0) [Variables](#page-32-0) list. [Figure 47](#page-47-2) shows the operating environment of "Renesas Motor Workbench", and [Figure 48](#page-47-3) shows an external view of the window of "Renesas Motor Workbench". For more information on how to use this function, refer to the "Renesas Motor Workbench User's Manual (R21UZ0004)". Also, obtain the motor control support tool "Renesas Motor Workbench" from our website.

![](_page_47_Figure_4.jpeg)

Figure 47 Renesas Motor Workbench Operating conditions

<span id="page-47-2"></span>![](_page_47_Figure_6.jpeg)

<span id="page-47-3"></span>Figure 48 External view of Renesas Motor Workbench

![](_page_47_Picture_9.jpeg)

#### How to use Renesas Motor Workbench3.0 motor control support tool

- **AR**
- **1** Click the tool icon to launch the tool. Reflexa Mot  $\oslash$  From MENU of Main Panel, select [RMTFile]  $\rightarrow$  [Open RMT File (O)].
- Load the RMT file in the "ics" folder of the project folder.
- ③ Select the COM of the "Connection" COM-connected kit.
- ④ Click "Analyzer" in the upper-right corner of Select Tool to open Analyzer function window.

#### <span id="page-48-0"></span>5.2 Analyzer list

Variables for displaying waveforms when Analyzer user interface is used are global variables. For the applicable variables, Refer to Table 21 [Variables](#page-32-1) list.

![](_page_48_Picture_10.jpeg)

#### <span id="page-49-0"></span>6. Measurement data

The power factor measurement results of the continuous inverter system UPS system in this application note are shown in [6.1,](#page-49-1) and the instantaneous power failure test results are shown in [6.2.](#page-50-0)

#### <span id="page-49-1"></span>6.1 Power factor measurement results

[Figure 49](#page-49-2) shows the measurement environment and [Figure 50](#page-49-3) shows the measurement results.

![](_page_49_Figure_5.jpeg)

Figure 49 Measurement environment

<span id="page-49-2"></span>![](_page_49_Figure_7.jpeg)

<span id="page-49-3"></span>Figure 50 Power factor measurement results

![](_page_49_Picture_10.jpeg)

## <span id="page-50-0"></span>6.2 Results of instantaneous power failure test

The following shows the results of an instantaneous power failure test with a total load of 100W or more by connecting an AC adapter (set to 60W) to the load and an actual notebook computer. [Figure 51](#page-50-1) shows the test environment, [Figure 52](#page-50-2) shows the AC output waveform in the event of a momentary power failure, and [Figure 53](#page-51-0) shows the AC output waveform in the event of recovery from an instantaneous power failure.

![](_page_50_Figure_3.jpeg)

Figure 51 Momentary power loss test environment

<span id="page-50-1"></span>![](_page_50_Figure_5.jpeg)

<span id="page-50-2"></span>Figure 52 AC output waveform during momentary power failure

![](_page_50_Picture_8.jpeg)

![](_page_51_Figure_0.jpeg)

![](_page_51_Figure_1.jpeg)

<span id="page-51-0"></span>![](_page_51_Figure_2.jpeg)

![](_page_51_Picture_4.jpeg)

# **Revision History**

![](_page_52_Picture_76.jpeg)

![](_page_52_Picture_4.jpeg)

# **General Precautions in the Handling of Microprocessing Unit and Microcontroller Unit Products**

The following usage notes are applicable to all Microprocessing unit and Microcontroller unit products from Renesas. For detailed usage notes on the products covered by this document, refer to the relevant sections of the document as well as any technical updates that have been issued for the products. 1. Precaution against Electrostatic Discharge (ESD)

A strong electrical field, when exposed to a CMOS device, can cause destruction of the gate oxide and ultimately degrade the device operation. Steps must be taken to stop the generation of static electricity as much as possible, and quickly dissipate it when it occurs. Environmental control must be adequate. When it is dry, a humidifier should be used. This is recommended to avoid using insulators that can easily build up static electricity. Semiconductor devices must be stored and transported in an anti-static container, static shielding bag or conductive material. All test and measurement tools including work benches and floors must be grounded. The operator must also be grounded using a wrist strap. Semiconductor devices must not be touched with bare hands. Similar precautions must be taken for printed circuit boards with mounted semiconductor devices.

#### 2. Processing at power-on

The state of the product is undefined at the time when power is supplied. The states of internal circuits in the LSI are indeterminate and the states of register settings and pins are undefined at the time when power is supplied. In a finished product where the reset signal is applied to the external reset pin, the states of pins are not guaranteed from the time when power is supplied until the reset process is completed. In a similar way, the states of pins in a product that is reset by an on-chip power-on reset function are not guaranteed from the time when power is supplied until the power reaches the level at which resetting is specified.

3. Input of signal during power-off state

Do not input signals or an I/O pull-up power supply while the device is powered off. The current injection that results from input of such a signal or I/O pull-up power supply may cause malfunction and the abnormal current that passes in the device at this time may cause degradation of internal elements. Follow the guideline for input signal during power-off state as described in your product documentation.

4. Handling of unused pins

Handle unused pins in accordance with the directions given under handling of unused pins in the manual. The input pins of CMOS products are generally in the high-impedance state. In operation with an unused pin in the open-circuit state, extra electromagnetic noise is induced in the vicinity of the LSI, an associated shoot-through current flows internally, and malfunctions occur due to the false recognition of the pin state as an input signal become possible.

5. Clock signals

After applying a reset, only release the reset line after the operating clock signal becomes stable. When switching the clock signal during program execution, wait until the target clock signal is stabilized. When the clock signal is generated with an external resonator or from an external oscillator during a reset, ensure that the reset line is only released after full stabilization of the clock signal. Additionally, when switching to a clock signal produced with an external resonator or by an external oscillator while program execution is in progress, wait until the target clock signal is stable. 6. Voltage application waveform at input pin

#### Waveform distortion due to input noise or a reflected wave may cause malfunction. If the input of the CMOS device stays in the area between  $V_{IL}$ (Max.) and V<sub>IH</sub> (Min.) due to noise, for example, the device may malfunction. Take care to prevent chattering noise from entering the device when the input level is fixed, and also in the transition period when the input level passes through the area between  $V_{IL}$  (Max.) and  $V_{IH}$  (Min.).

7. Prohibition of access to reserved addresses

Access to reserved addresses is prohibited. The reserved addresses are provided for possible future expansion of functions. Do not access these addresses as the correct operation of the LSI is not guaranteed.

8. Differences between products

Before changing from one product to another, for example to a product with a different part number, confirm that the change will not lead to problems. The characteristics of a microprocessing unit or microcontroller unit products in the same group but having a different part number might differ in terms of internal memory capacity, layout pattern, and other factors, which can affect the ranges of electrical characteristics, such as characteristic values, operating margins, immunity to noise, and amount of radiated noise. When changing to a product with a different part number, implement a systemevaluation test for the given product.

#### **Notice**

- 1. Descriptions of circuits, software and other related information in this document are provided only to illustrate the operation of semiconductor products and application examples. You are fully responsible for the incorporation or any other use of the circuits, software, and information in the design of your product or system. Renesas Electronics disclaims any and all liability for any losses and damages incurred by you or third parties arising from the use of these circuits, software, or information.
- 2. Renesas Electronics hereby expressly disclaims any warranties against and liability for infringement or any other claims involving patents, copyrights, or other intellectual property rights of third parties, by or arising from the use of Renesas Electronics products or technical information described in this document, including but not limited to, the product data, drawings, charts, programs, algorithms, and application examples.
- 3. No license, express, implied or otherwise, is granted hereby under any patents, copyrights or other intellectual property rights of Renesas Electronics or others.
- 4. You shall be responsible for determining what licenses are required from any third parties, and obtaining such licenses for the lawful import, export, manufacture, sales, utilization, distribution or other disposal of any products incorporating Renesas Electronics products, if required.
- 5. You shall not alter, modify, copy, or reverse engineer any Renesas Electronics product, whether in whole or in part. Renesas Electronics disclaims any and all liability for any losses or damages incurred by you or third parties arising from such alteration, modification, copying or reverse engineering.
- 6. Renesas Electronics products are classified according to the following two quality grades: "Standard" and "High Quality". The intended applications for each Renesas Electronics product depends on the product's quality grade, as indicated below.
	- "Standard": Computers; office equipment; communications equipment; test and measurement equipment; audio and visual equipment; home electronic appliances; machine tools; personal electronic equipment; industrial robots; etc.

"High Quality": Transportation equipment (automobiles, trains, ships, etc.); traffic control (traffic lights); large-scale communication equipment; key financial terminal systems; safety control equipment; etc.

Unless expressly designated as a high reliability product or a product for harsh environments in a Renesas Electronics data sheet or other Renesas Electronics document, Renesas Electronics products are not intended or authorized for use in products or systems that may pose a direct threat to human life or bodily injury (artificial life support devices or systems; surgical implantations; etc.), or may cause serious property damage (space system; undersea repeaters; nuclear power control systems; aircraft control systems; key plant systems; military equipment; etc.). Renesas Electronics disclaims any and all liability for any damages or losses incurred by you or any third parties arising from the use of any Renesas Electronics product that is inconsistent with any Renesas Electronics data sheet, user's manual or other Renesas Electronics document.

- 7. No semiconductor product is absolutely secure. Notwithstanding any security measures or features that may be implemented in Renesas Electronics hardware or software products, Renesas Electronics shall have absolutely no liability arising out of any vulnerability or security breach, including but not limited to any unauthorized access to or use of a Renesas Electronics product or a system that uses a Renesas Electronics product. RENESAS ELECTRONICS DOES NOT WARRANT OR GUARANTEE THAT RENESAS ELECTRONICS PRODUCTS, OR ANY SYSTEMS CREATED USING RENESAS ELECTRONICS PRODUCTS WILL BE INVULNERABLE OR FREE FROM CORRUPTION, ATTACK, VIRUSES, INTERFERENCE, HACKING, DATA LOSS OR THEFT, OR OTHER SECURITY INTRUSION ("Vulnerability Issues"). RENESAS ELECTRONICS DISCLAIMS ANY AND ALL RESPONSIBILITY OR LIABILITY ARISING FROM OR RELATED TO ANY VULNERABILITY ISSUES. FURTHERMORE, TO THE EXTENT PERMITTED BY APPLICABLE LAW, RENESAS ELECTRONICS DISCLAIMS ANY AND ALL WARRANTIES, EXPRESS OR IMPLIED, WITH RESPECT TO THIS DOCUMENT AND ANY RELATED OR ACCOMPANYING SOFTWARE OR HARDWARE, INCLUDING BUT NOT LIMITED TO THE IMPLIED WARRANTIES OF MERCHANTABILITY, OR FITNESS FOR A PARTICULAR PURPOSE.
- 8. When using Renesas Electronics products, refer to the latest product information (data sheets, user's manuals, application notes, "General Notes for Handling and Using Semiconductor Devices" in the reliability handbook, etc.), and ensure that usage conditions are within the ranges specified by Renesas Electronics with respect to maximum ratings, operating power supply voltage range, heat dissipation characteristics, installation, etc. Renesas Electronics disclaims any and all liability for any malfunctions, failure or accident arising out of the use of Renesas Electronics products outside of such specified ranges.
- 9. Although Renesas Electronics endeavors to improve the quality and reliability of Renesas Electronics products, semiconductor products have specific characteristics, such as the occurrence of failure at a certain rate and malfunctions under certain use conditions. Unless designated as a high reliability product or a product for harsh environments in a Renesas Electronics data sheet or other Renesas Electronics document, Renesas Electronics products are not subject to radiation resistance design. You are responsible for implementing safety measures to guard against the possibility of bodily injury, injury or damage caused by fire, and/or danger to the public in the event of a failure or malfunction of Renesas Electronics products, such as safety design for hardware and software, including but not limited to redundancy, fire control and malfunction prevention, appropriate treatment for aging degradation or any other appropriate measures. Because the evaluation of microcomputer software alone is very difficult and impractical, you are responsible for evaluating the safety of the final products or systems manufactured by you.
- 10. Please contact a Renesas Electronics sales office for details as to environmental matters such as the environmental compatibility of each Renesas Electronics product. You are responsible for carefully and sufficiently investigating applicable laws and regulations that regulate the inclusion or use of controlled substances, including without limitation, the EU RoHS Directive, and using Renesas Electronics products in compliance with all these applicable laws and regulations. Renesas Electronics disclaims any and all liability for damages or losses occurring as a result of your noncompliance with applicable laws and regulations.
- 11. Renesas Electronics products and technologies shall not be used for or incorporated into any products or systems whose manufacture, use, or sale is prohibited under any applicable domestic or foreign laws or regulations. You shall comply with any applicable export control laws and regulations promulgated and administered by the governments of any countries asserting jurisdiction over the parties or transactions.
- 12. It is the responsibility of the buyer or distributor of Renesas Electronics products, or any other party who distributes, disposes of, or otherwise sells or transfers the product to a third party, to notify such third party in advance of the contents and conditions set forth in this document.
- 13. This document shall not be reprinted, reproduced or duplicated in any form, in whole or in part, without prior written consent of Renesas Electronics.
- 14. Please contact a Renesas Electronics sales office if you have any questions regarding the information contained in this document or Renesas Electronics products.
- (Note1) "Renesas Electronics" as used in this document means Renesas Electronics Corporation and also includes its directly or indirectly controlled subsidiaries.
- (Note2) "Renesas Electronics product(s)" means any product developed or manufactured by or for Renesas Electronics.

(Rev.5.0-1 October 2020)

## **Corporate Headquarters Contact information**

TOYOSU FORESIA, 3-2-24 Toyosu, Koto-ku, Tokyo 135-0061, Japan [www.renesas.com](https://www.renesas.com/)

#### **Trademarks**

Renesas and the Renesas logo are trademarks of Renesas Electronics Corporation. All trademarks and registered trademarks are the property of their respective owners.

For further information on a product, technology, the most up-to-date version of a document, or your nearest sales office, please visit: [www.renesas.com/contact/.](https://www.renesas.com/contact/)